# **Цифров мултицет MAXWELL MN-25331.**

Това широкоспектърно измервателно устройство ви позволява да измервате DCV, ACV, DCA, ACA, съпротивление, диоди и е идеален за тест за непрекъснатост и кабелен тест.

Знаци за безопасност:

Това устройство отговаря на стандартите EN61010-1.

Прочетете внимателно ръководството преди употреба.

- Не измервайте по-висока стойност от зададения диапазон.
- За да избегнете токов удар, уверете се, че измервателните проводници са непокътнати.
- Изключете измервателните проводници, докато променяте функцията.
- Изберете правилната функция и диапазон, избягвайте неправилна употреба.
- Не използвайте устройството, ако капакът на държача на батерията и задният капак не са поставени.
- Не измервайте напрежението, докато сте в режим на измерване на съпротивление.
- Премахнете кабелите и изключете устройството, преди да смените батерията или предпазителя.

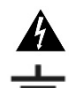

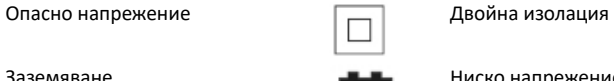

Заземяване на Сировите Ниско напрежение на батерията

## **Характеристики:**

Дисплей: LCD дисплей Макс. Стойност на дисплея: 1999 (3 ½ цифри) Индикация за изтощена батерия: ДА Работна среда: (0-40) °C, R. H. 75% Захранване: батерия 9 V х 1 6F22 Размери: 195 X 85 X 35 mm

## **Технически данни:**

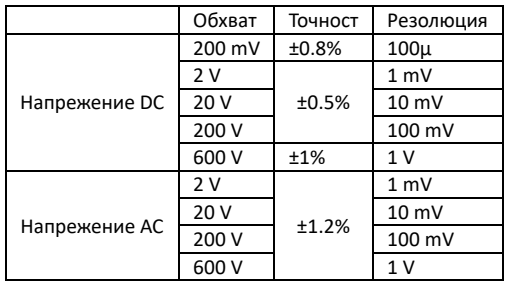

## **Функционална диаграма**

Диаграма на реакцията на светодиодите по време на тестовете на различни проводници

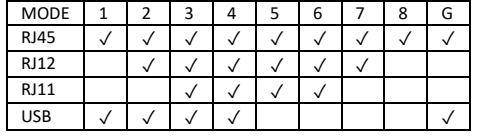

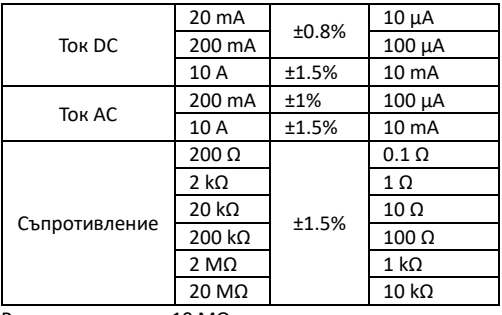

Входен импеданс: 10 MΩ

Защита от пренапрежение: 600 V (DC/AC RMS) Макс. Ток: 10 A (времето за тестване трябва да бъде максимум 10 секунди) Предпазител: 0,5 A/250 V и 10 A / 250 V бърз предпазител Честотен диапазон: 40 Hz - 400 Hz

## **Тест на диоди и за непрекъснатост:**

Тест на диоди: 2.7V 1 mA Тест за непрекъснатост: Звуков сигнал, ако съпротивлението е по-ниско от (30±20)Ω Защита от пренапрежение: 250 V (DC/AC RMS)

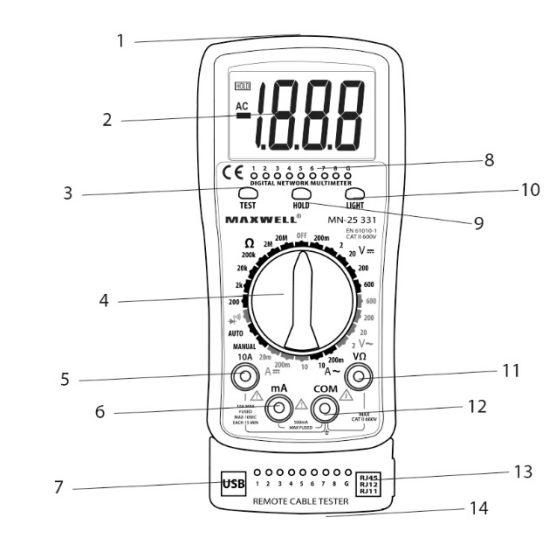

# 1. RJ45, RJ11, RJ12, USB тестови

# гнезда

2. Дисплей 3. "ТEST" бутон 4. Превключвател на обхватите

5. "10А" гнездо: 200mA - 10А

6. "mA" контакт: до 200mA

7. USB гнездо за тестване

8. LED индикатор при тестване на кабели 9. Бутон "Hold".

10. Бутон "Light" – подсветка на дисплея 11. Гнездо "V-Ω".

12. "COM" (общ) контакт

13. LED индикатор при тестване на кабели

14. Тестова букса RJ45, RJ11, RJ12 (подвижна)

#### **Операция**

#### **Измерване на постоянно напрежение V DC**

• Свържете черния измервателен проводник към гнездото "СОМ", а червения към гнездото "V/Ω".

• Поставете функционалния превключвател на правилната настройка "V—..." и свържете проводниците към веригата.

# **Забележка:**

• Ако не сте сигурни за обхвата на измереното напрежение, превключете към по-висок диапазон.

• Ако LCD показва "1", това означава висока стойност и диапазонът трябва да бъде зададен на по-висока стойност

#### **Измерване на променливо напрежение V АC**

• Свържете черния измервателен проводник към гнездото "СОМ", а червения към гнездото "V/Ω".

• Настройте функционалния превключвател на правилната настройка за измерване "V~" и свържете проводниците към веригата.

#### **Забележка:**

• Ако не сте сигурни за обхвата на измереното напрежение, задайте функцията преминете към по-висок диапазон.

• Ако LCD показва "1", това означава наистина висока стойност, а диапазонът трябва да се настрои на повисока стойност.

## **Измерване на постоянен ток: A DC**

• Свържете черния измервателен проводник към гнездото "СОМ", а червения към гнездото "mA" (макс. 200 mA) или свържете червения към гнездото "10 A" (макс. 10 A).

• Поставете функционалния превключвател на правилната настройка "А—..." и свържете проводниците към веригата.

#### **Забележка:**

• Ако не сте сигурни за измерения диапазон на силата на тока, задайте функционалния превключвател на по-висок диапазон.

• Ако LCD показва "1", това означава наистина висока стойност и диапазонът трябва да бъде зададен на по-висока стойност.

• Макс. входен ампераж 200 mA или 10 A (зависи къде е свързан червения измервателен проводник), в случай на висок ток предпазителят ще изгори.

### **Измерване на променлив ток: A AC**

• Свържете черния измервателен проводник към гнездото "СОМ", а червения към гнездото "mA" (макс. 200 mA) или свържете червения към гнездото "10 A" (макс. 10 A).

• Поставете функционалния превключвател на правилната настройка "А~" и свържете проводниците към веригата.

#### **Забележка:**

• Ако не сте сигурни за измерения диапазон на силата на тока, задайте функционалния превключвател на по-висок диапазон.

• Ако LCD показва ..1" , това означава наистина висока стойност и диапазонът трябва да бъде зададен на по-висока стойност.

• Макс. входен ампераж 200 mA или 10 A (зависи къде е свързан червения измервателен проводник), в случай на висок ток предпазителят ще изгори.

#### **Измерване на съпротивление**

• Свържете черния измервателен проводник към гнездото "СОМ", а червения към гнездото "V/Ω".

• Поставете функционалния превключвател на правилната настройка на съпротивлението и свържете проводниците към съпротивлението, което искате да измерите.

#### **Забележка:**

• Ако стойността на измереното съпротивление е по-висока от избраната максимална стойност, LCD показва "1" и функционалният превключвател трябва да се настрои на по-висока стойност. Ако съпротивлението е над 1 MΩ, устройството се нуждае от няколко секунди, за да се стабилизира.

### **Тест за диоди и непрекъснатост**

• Свържете черния измервателен проводник към гнездото "СОМ", а червения към гнездото "V/Ω". (Забележка: полярността на червения проводник: ..+")

• Поставете функционалния превключвател на позиция  $\mathbf{H}^{\bullet}$ ) и свържете проводниците към диода, който желаете да измерите

• Свържете проводниците към 2-те точки на частта, ако устройството издаде звуков сигнал, съпротивлението е по-ниско от прибл. (30±20)Ω

#### **Фоново осветление**

• Натиснете дълго бутона 'LIGHT', за да включите или изключите фоновото осветление

#### **Задържане на данни**

• При натискане на бутон "HOLD" измерената стойност остава на дисплея. За да изключите тази функция, натиснете отново бутона "HOLD".

#### **Функция за тестване на кабела**

• Функцията за тестване на кабела може да се използва за тест за непрекъснатост на Ethernet- (UTP, FTP), телефонни и USB кабели, както в автоматичен, така и в ръчен режим.

• Свържете единия край на проводника, който желаете да тествате, към съответния конектор от конекторите, маркирани с "1", а другия край към гнездото "7" или "14".

### **Ръчно тестване**

• Настройте уреда на настройка "MANUAL" и с натискане на бутона "TEST" започва тестването.

• При всяко натискане ще се тества следващият проводник.

• Чрез непрекъснато натискане на бутона, устройството тества проводниците автоматично, докато бутонът бъде натиснат.

#### **Автоматично тестване**

• Настройте устройството на настройка "AUTO" и с натискане на бутона "ТЕСТ" започва тестването.

• Устройството тества проводниците автоматично един по един.

## **Сигнал за грешка**

• Прекъсване на връзката – ако един или повече проводници са изключени, светодиодите с еднакъв номер не светят на основното устройство и на подвижния контролен блок

• Късо съединение – Ако повече проводници са съединени накъсо, повече светодиоди светят едновременно на основното устройство и на подвижния контролен модул.

### **Поддръжка**

- Имайте предвид, че устройството не е устойчиво на вода, прах и удар.
- Не използвайте и не съхранявайте устройството при високи температури, на места с висока влажност или запалимост или в силни магнитни полета.
- Не използвайте груб текстил или алкохол за почистване на устройството.
- Ако устройството не се използва за по-дълъг период от време, батерията трябва да се извади. Смяна на батерия (1 брой 9V батерия)
- Ако LCD дисплеят показва " \* ", батерията трябва да се смени по следния начин:
- Извадете устройството от пластмасовия държач и свалете капака на държача на батерията.
- Извадете батерията и я сменете с нова. Използвайте алкални батерии, ако е възможно.
- Фиксирайте капака на държача на батерията и поставете обратно пластмасовия държач.